## 触控支持:选择

你可以使用触控手势选择列,选择行,或者选择单元格区域。 点击单元格将会在左上角或者右下角显示两个触控定位按钮。 点击按钮,滑动并松开手指,即可进行选择操作。 下图使用触控手势选择了一个单元格区域:

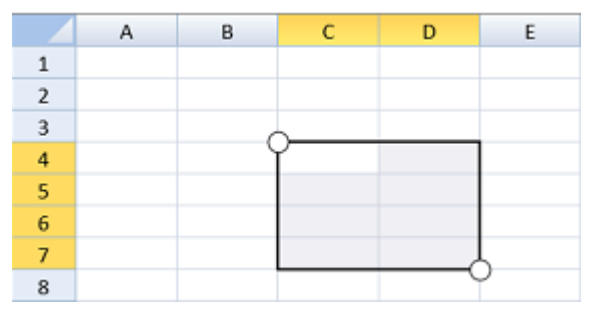

下图使用了触控定位按钮。

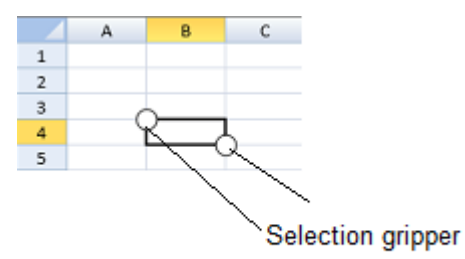

点击行标题或者列标题,定位按钮也会显示在屏幕上。拖动定位按钮来选择多行或者多列,松开手指完成选择。

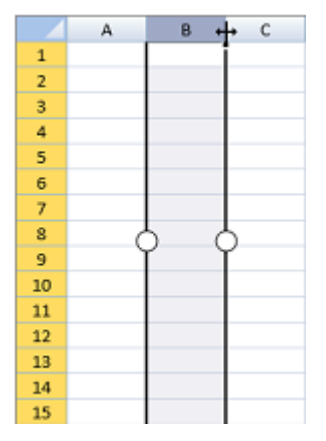

点击左上角来选择整个单元格区域。

按住 Ctrl 键, 你可以进行多选操作。

你可以通过触控定位按钮来改变选择区域的大小。

更多信息

[触控支持:触控工具栏](http://help.grapecity.com.cn/pages/viewpage.action?pageId=5971788&src=contextnavpagetreemode) [获取选择区域](http://help.grapecity.com.cn/pages/viewpage.action?pageId=5971698&src=contextnavpagetreemode)